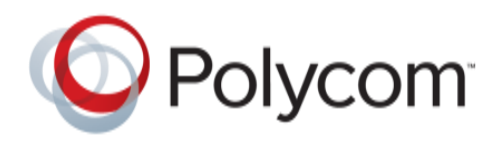

# Integrating Polycom® SoundStructure with Clockaudio® TS-001 Electronic Touch Switch

This application note describes how to integrate the Clockaudio **TS-001** flush mounted electronic touch switch with Polycom's SoundStructure products to support push-to-talk microphone applications or, more generally, any application where a push-switch is desired for controlling some aspect of a conferencing system including placing a call onhook, enabling or disabling sound reinforcement, speed dials, running presets, etc.

The TS-001 is an accessory from Clockaudio that has a touch sensitive surface and green and red LEDs that can be used to indicate state information. The TS-001's touch-sensitive interface allows users to easily mute microphones and the green and red indicators make it easy to see the mute status. By integrating the TS-001 with a SoundStructure system for muting applications, the TS-001 is able to also control the mute of a Polycom HDX video system.

The SoundStructure configuration file described in this application note will use the SoundStructure device's general purpose input and output (GPIO) pins and SoundStructure events. This application note will design a project with eight microphones each with a TS-001, a Polycom HDX video codec, and a stereo audio amplifier. The GPIO will be designed so that touching any TS-001 will toggle the mute state of all microphones. The TS-001 will light red when the microphones are muted and green when unmuted. This behavior may be easily customized if the requirements for the installation are different. SoundStructure Studio 1.3 or higher must be used to create the configuration file and SoundStructure device firmware 1.3 or higher is required to implement this configuration.

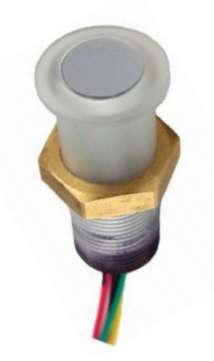

# *Figure 1. A Clockaudio TS-001 (Clock Audio)*

The project in this application note will be designed following these steps:

1. The baseline project with 8 microphones, each with a TS-001, will be created. The built-in support for push-to-talk microphones will automatically create the appropriate push button and the red LED behavior.

- 2. The additional 8 logic outputs required to support the green LED behavior will be added
- 3. The wiring of the GPIO inputs and outputs will be reviewed and adjusted if necessary
- 4. The additional SoundStructure events required to support the green LED behavior will be added
- 5. The configuration file will be saved, uploaded, and the behavior of the system will be verified

This resulting SoundStructure configuration file is available on the Polycom website.

# **SoundStructure Logic Connections**

Each SoundStructure device has two rear-panel DB25 connectors and each connector supports 11 GPIO/logic inputs, 11 logic outputs, a signal ground, and a +5V supply. Each SoundStructure therefore supports a total of 22 logic inputs and 22 logic outputs. SoundStructure logic inputs have a default value of 1 (high) when the contact closure is open, and have a value of 0 (low) when the contact closure is closed and tied to ground. SoundStructure logic outputs are open collector circuits that when set to 1 connect the logic pin to ground (allowing current to flow) and otherwise act as open circuits (no current flows).

Within SoundStructure Studio, logic input and output pins are defined as virtual channels. This means that there is a virtual channel name associated with each logic pin and that virtual channel name is used when programming the behavior of the logic pin and querying the status of logic pins associated with the underlying physical input or output connection (Polycom).

Within the SoundStructure Studio software environment, the wiring page shows all the logic input and output pins as shown in Figure 2. In this figure, logic input pins 1 through 22 are shown expanded and the logic output pins are shown collapsed under the Digital GPIO Out area.

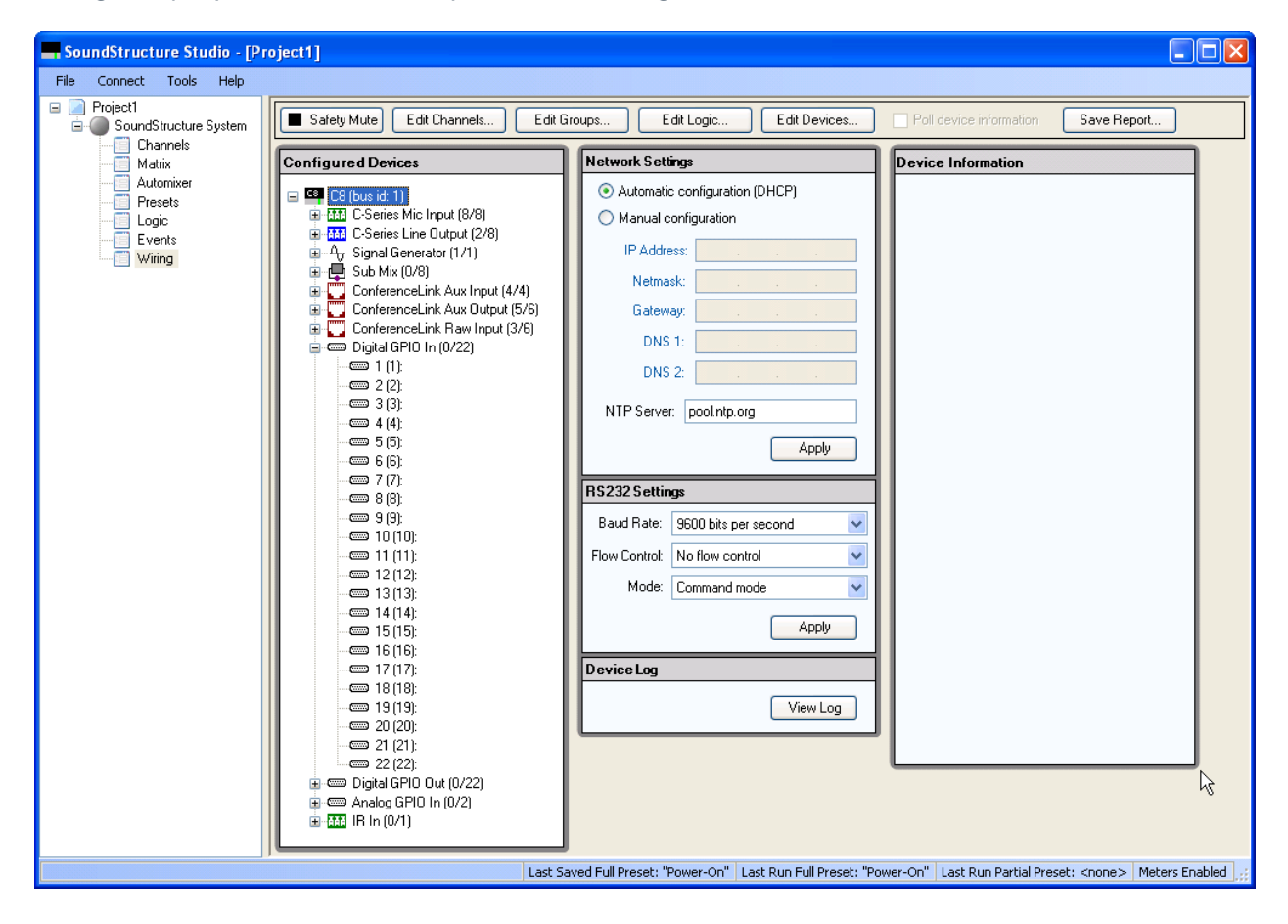

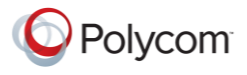

*Figure 2. Example wiring page showing the 22 logic inputs for a particular SoundStructure device*

The 22 logic input and output pins are associated with the physical logic pin connections on the connectors as shown in Figure 3. Each DB25 connector has 11 digital logic inputs and 11 digital logic outputs. In Figure 3, logic input 1 (pin 14 of the top DB25 connector) corresponds to the first logic input pin on the wiring page, logic input 2 (pin 15 on the top DB25 connector) corresponds to the second logic input pin on the wiring page, etc.

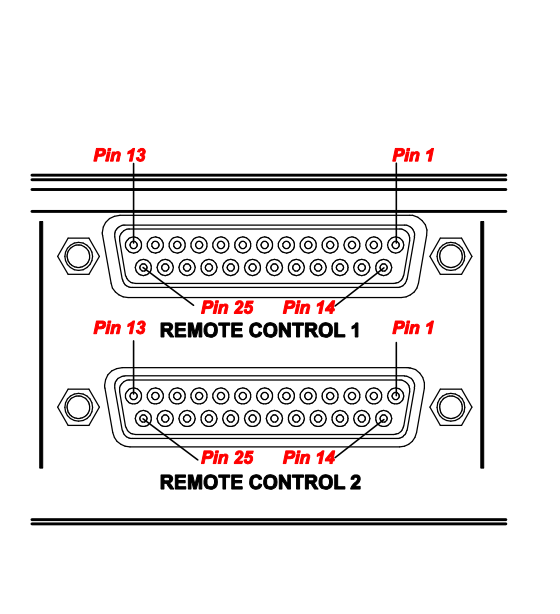

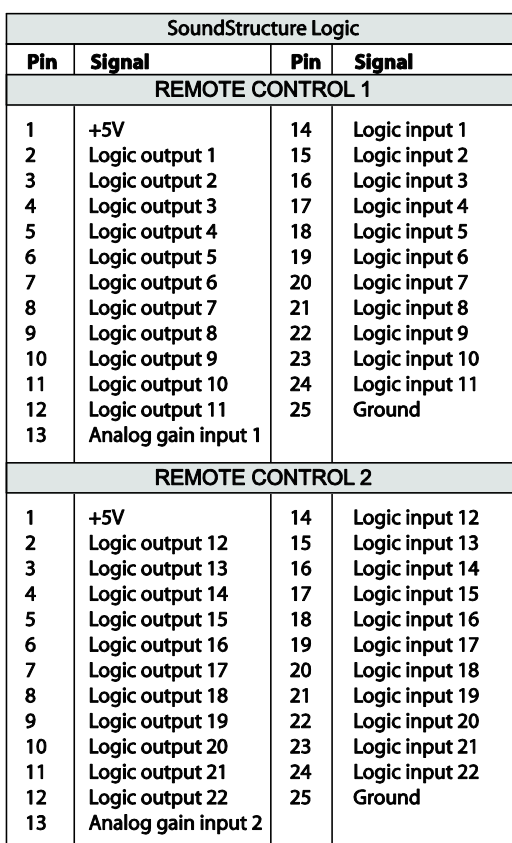

# *Figure 3. Pin out of the two rear panel DB25 connector s on each SoundStructure device*

# **TS-001 Connections to SoundStructure**

Each TS-001 requires five wires for supporting the logic input and logic output applications and utilizes two logic output pins and one logic input pin. The definitions of the different conductors are summarized in Table 1.

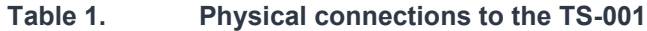

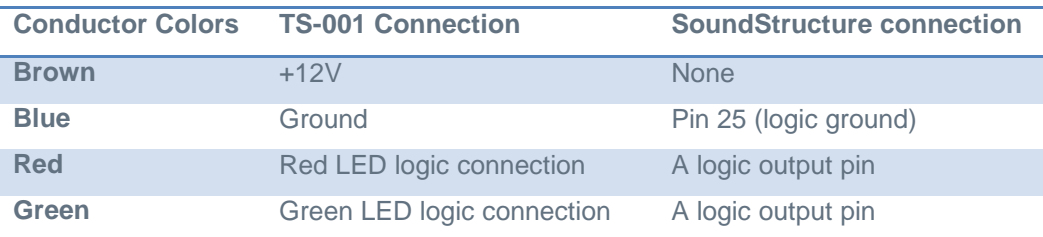

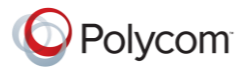

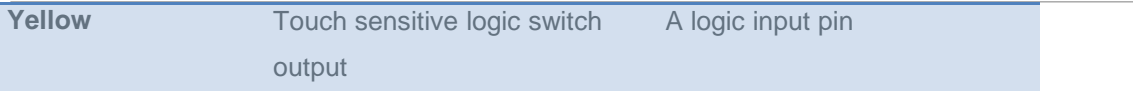

Connect each TS-001 to the SoundStructure device as shown in Figure 4 utilizing two logic output pins and one logic input pin per TS-001.

An external 12V power supply is required and should be sized appropriately to supply 40mA at 12V for each TS-001 (Clock Audio). A power supply that provides 400mA of current at 12V will support 10 TS-001's.

Each SoundStructure device will support 11 TS-001s since each TS-001 requires 2 logic outputs and 1 logic input to operate the green and red LED rings independently.

*Note: You may use the +12V power connection on the IR interface port on the SoundStructure rear panel to power only one TS-001. If your design requires more than one TS-001, you must use an external power supply.*

*For proper operation the negative lead of the power supply must be connected to the ground pin (physical and physical and physical and physical and physical and physical and physical and physical and physical and physical pin 25) of either DB25 connector on the SoundStructure device as shown in Figure 4.*

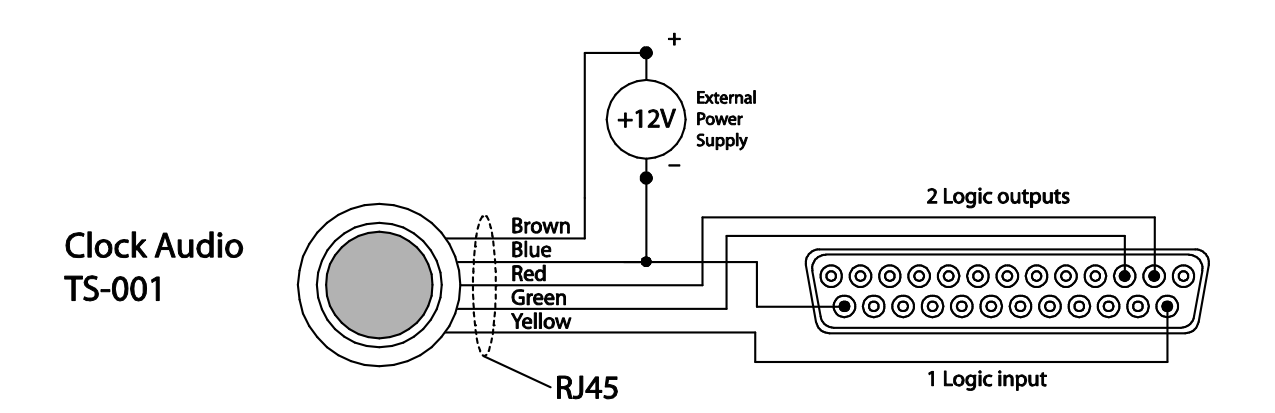

*Figure 4. Examples of wiring of a TS-001 to a SoundStructure device connected to logic output 1 (physical pin 2) and logic output 2 (physical pin 3) and logic input 1 (physical pin 14). Each TS-001 requires 2 logic outputs and one logic input pin from the SoundStructure device* 

#### **SoundStructure Studio Configuration**

As described earlier, the SoundStructure configuration file for this application note assumes that the desired behavior is if any of the TS-001s are pressed, the mute state of all the microphones in the system will be toggled. When the microphones are muted, the red LEDs on the TS-001s will be illuminated and when the microphones are unmuted the green LEDs will be illuminated. Other operational modes may be supported by modifying the underlying SoundStructure events. See (Polycom) for additional training streams on how to create SoundStructure configuration files that support push-to-talk microphones.

#### **Defining SoundStructure logic input and output pins**

The easiest way to add support for TS-001s is to create a new SoundStructure configuration file and then customize the logic outputs and events to support both the green and red LED behavior.

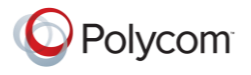

To create this project, select New Project from the SoundStructure Studio File menu. SoundStructure Studio version 1.3 or higher is required.

As highlighted in Figure 5, follow these steps:

- 1. Select Microphone
- 2. Select Table,
- 3. Enter the number of microphones that will use TS-001s
- 4. Set the Logic Input Mode to be Toggle all mics mute
- 5. Set the Logic output Mode to Activate on mute,
- 6. Click Add.

Since the logic output will be active when the microphone is muted, these logic output pins will drive the Red LED's in the buttons. The result of clicking Add is shown in Figure 6.

If one TS-001 is used to control multiple microphones, simply add one microphone with the Logic input and output mode as described and then add the remaining microphones with empty logic input and output mode information. In this example there is one TS-001 per microphone so we'll add all the microphones with logic functionality.

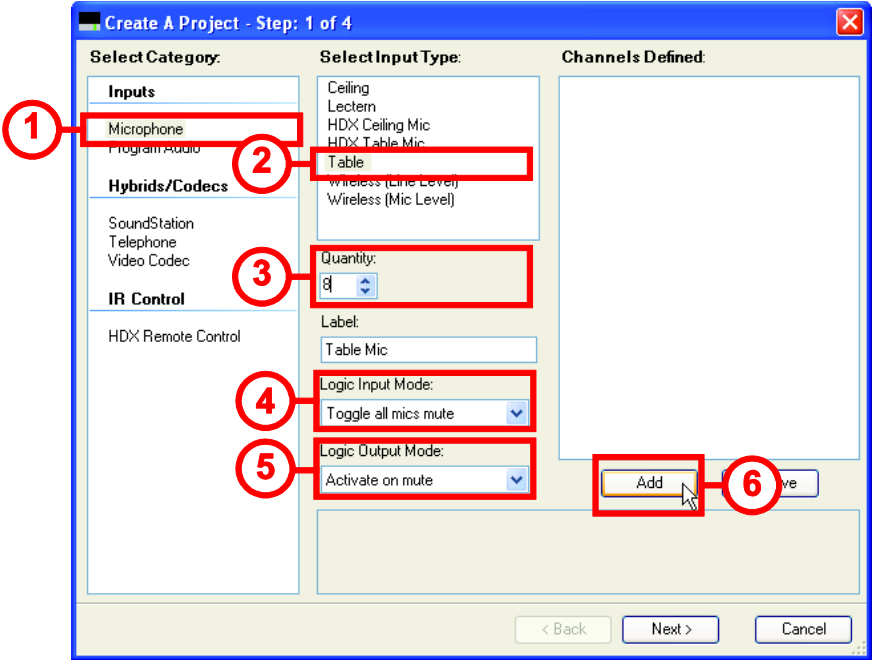

*Figure 5. Options required in Step 1 of creating a project to support Clockaudio TS -001s. These options will use one logic input pin and one logic output pin per microphone. We'll have to add the second logic output for each TS-001 manually*

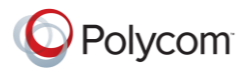

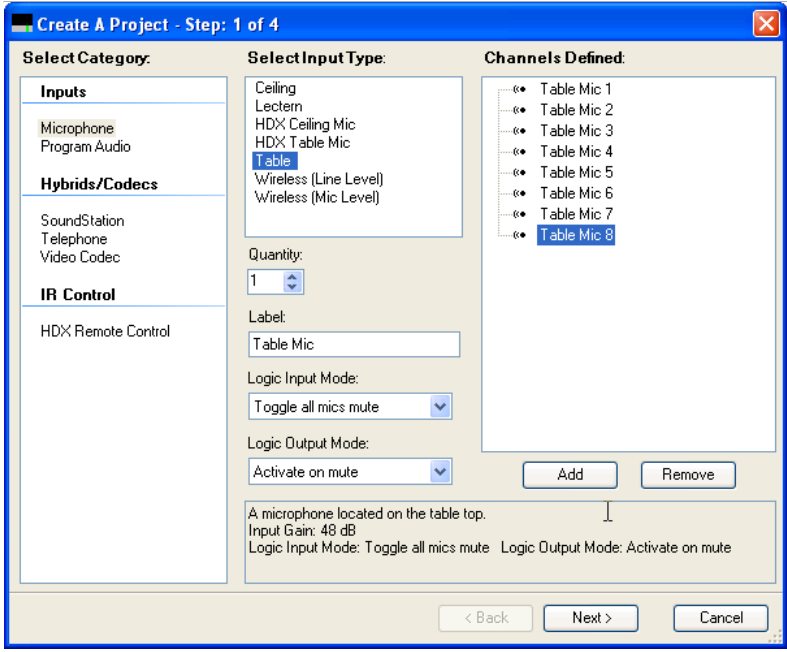

*Figure 6. The result of adding the 8 table top microphones in Figure 5*

Complete the project with the other audio inputs (in this case an HDX video codec) and the desired output sources (in this case, an audio amplifier) and click **Finish** to complete the project. In this example, an HDX video codec and a stereo audio amplifier are added to the system. Examples of how to create SoundStructure configuration files may be found in (Polycom) and (Polycom).

Once the project has been created, navigate to the events page to see the events that were automatically created for this project as shown in Figure 7. For more information about events and examples of how to use and create events, see the SoundStructure v1.3 Primer (Polycom).

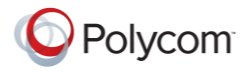

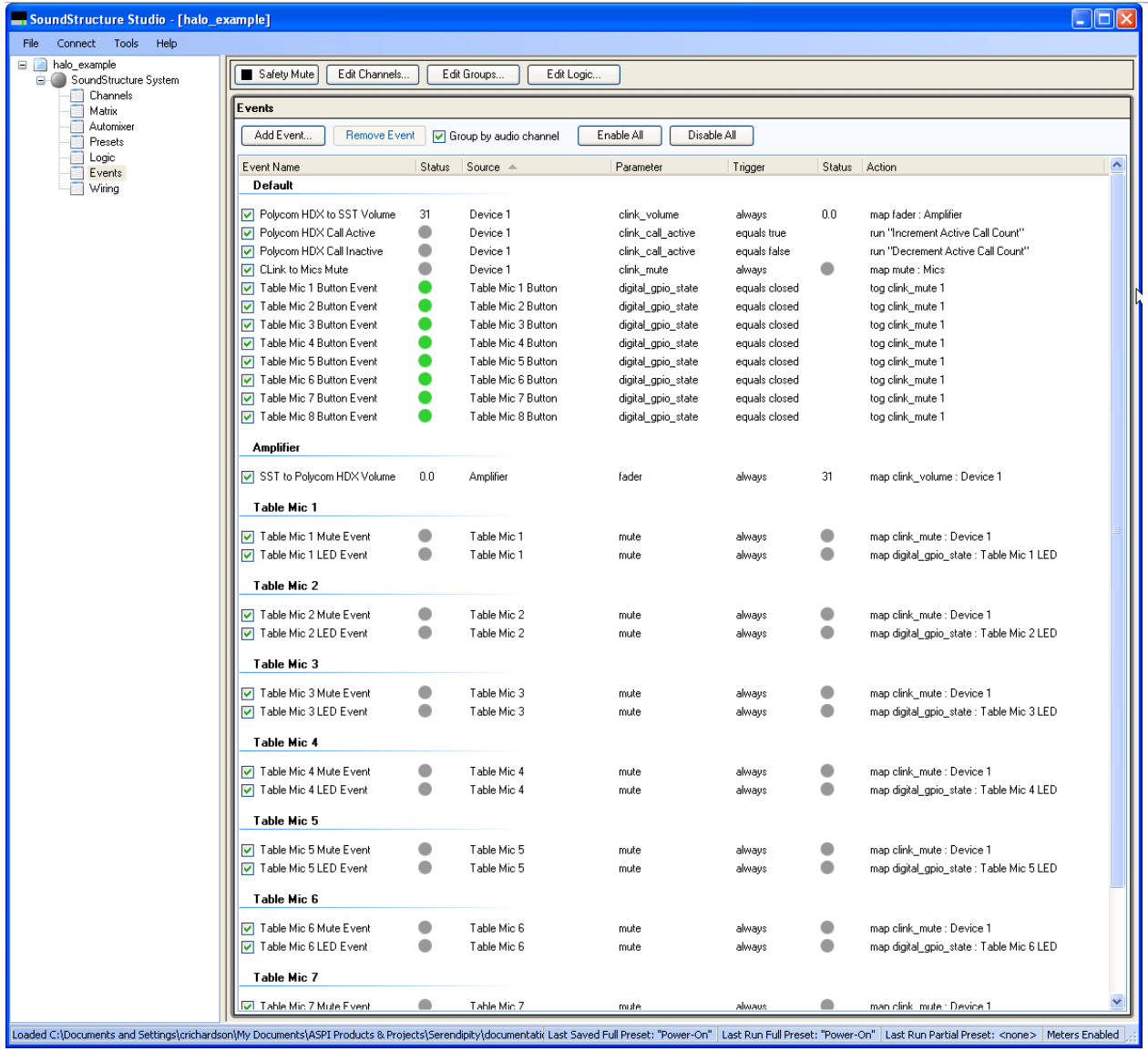

# *Figure 7. The SoundStructure Studio events page shows all the events that were generated for this project*

In Figure 7, we see there are three events that were automatically created for each microphone. These events allow the logic input from the TS-001 to toggle the mute state and connect the red LED to the mute status. These three events are described in Table 2.

# **Table 2. SoundStructure default events for Table Mic 1**

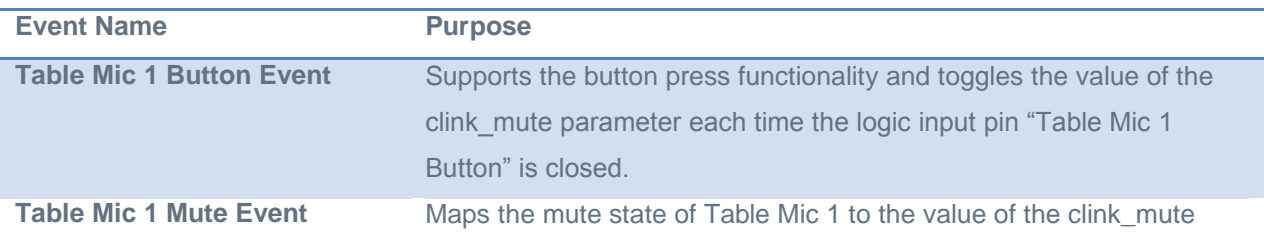

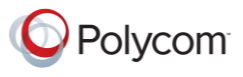

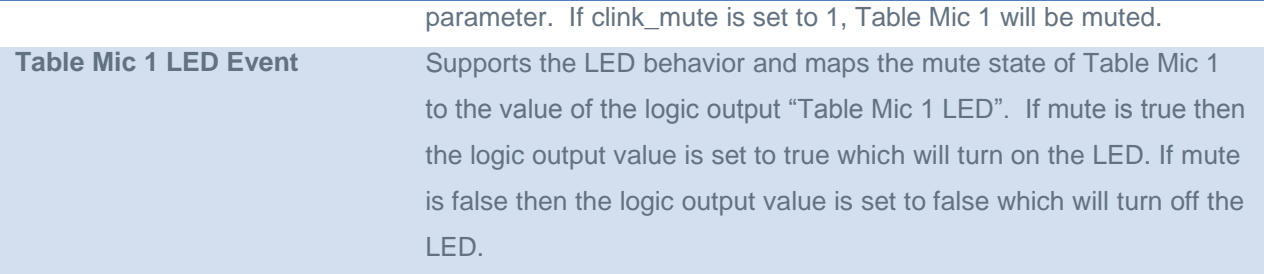

To complete this configuration file, a green LED event must also be created for each microphone to drive the green LED when the microphone is unmuted. Before creating these events for the green LEDs, because there are eight TS-001's, it is first necessary to add the eight additional logic output pins required to drive the green LEDs.

# **Adding Logic Output pins**

The logic page within SoundStructure Studio makes it easy to add eight logic output pins starting with clicking the Edit Logic button. As shown in [Figure 8,](#page-7-0) follow these steps to add logic outputs:

- 1. Select Digital Logic Output
- 2. Select Digital Logic Output
- 3. Adjust the quantity to 8
- 4. Select a meaningful label
- 5. Select Add.

Clicking Add will define the new logic output pins as shown in [Figure 9.](#page-8-0)

<span id="page-7-0"></span>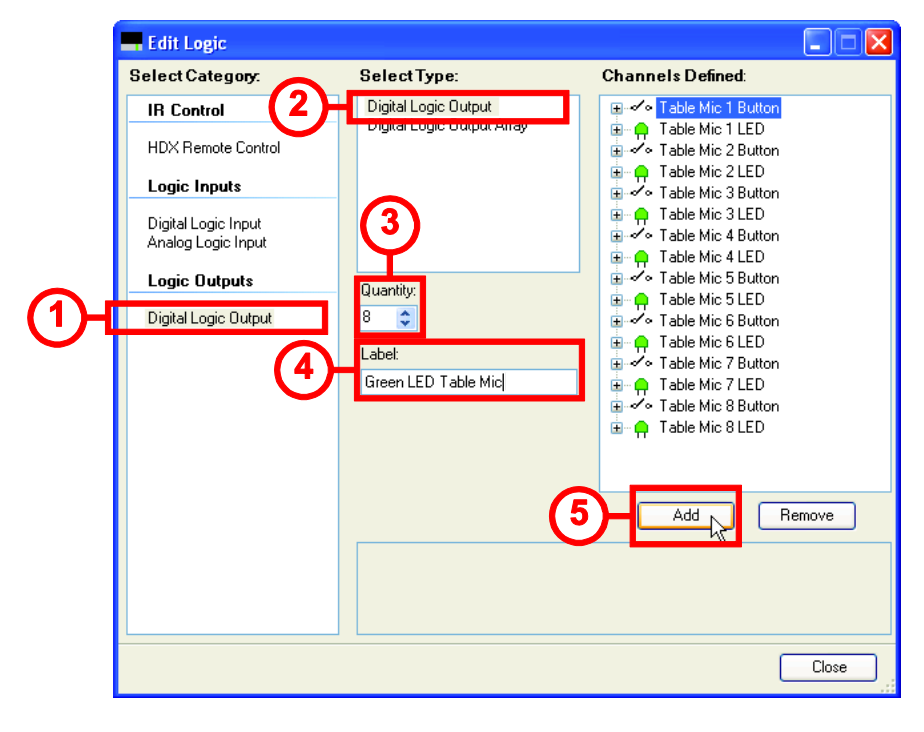

*Figure 8. Adding the logic outputs for the green LEDs*

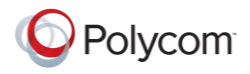

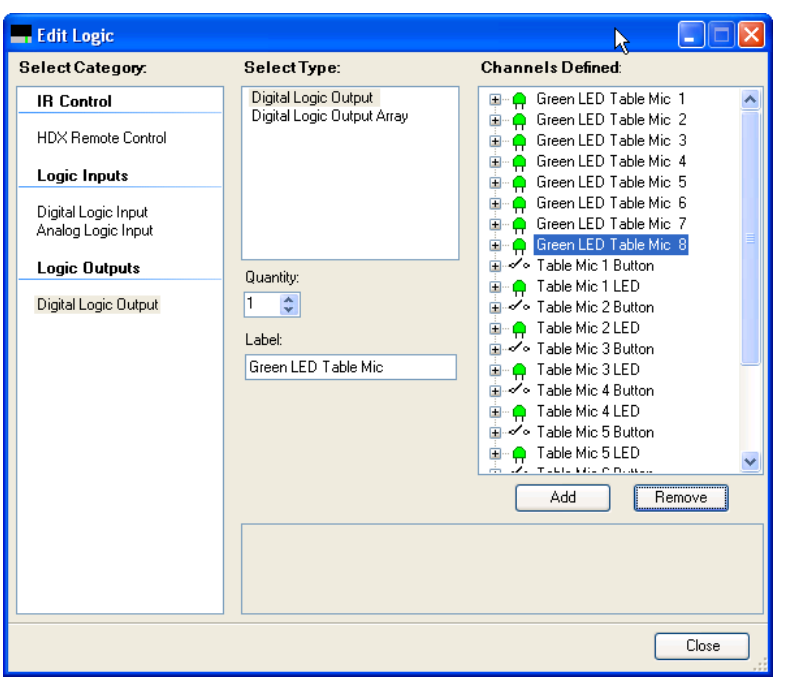

# <span id="page-8-0"></span>*Figure 9. Resulting logic definitions after the gree n LED logic outputs have been added*

Once the additional logic output pins for the green LEDs are defined, confirm the wiring of the logic inputs and outputs on SoundStructure Studio's wiring page and, if necessary, click and drag the logic pins to the appropriate logic input and output locations that match the desired physical wiring of the DB25 connector. The current wiring of this project is shown in Figure 10 where "Table Mic 1 Button" is the virtual channel name for the first logic input pin (physical pin 14 on the top DB25 connector) and "Table Mic 1 LED" is the virtual channel name for the first logic output pin (physical pin 2 on the top DB25 connector).

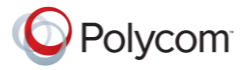

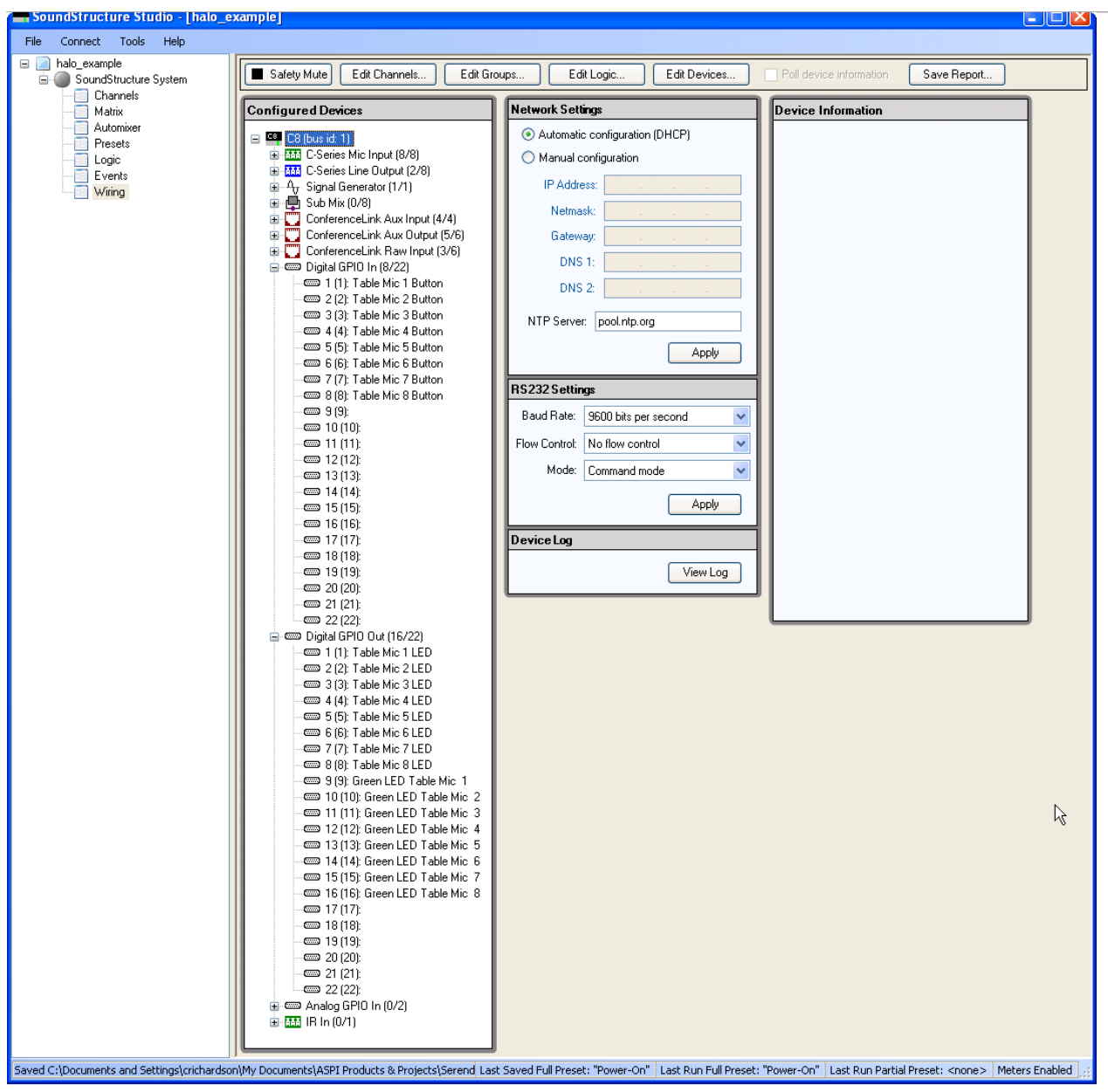

*Figure 10. Wiring page for the logic inputs and outputs in this project. The wiring may be changed to match physical wiring by clicking and dragging the logic inputs or outputs to other pin locations*

# **Creating the Green LED Events**

Once the logic output pins required for the green LEDs have been added, the next step is to define the events to illuminate the green LEDs when the microphone is unmuted.

To add the required events, navigate to the events page and select Add Event. As shown in Figure 11, follow these steps to create the events:

- 1. Name the event "Table Mic 1 Green LED Event"
- 2. Select the source for this event to be the mute parameter for Table Mic 1

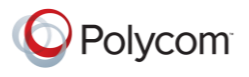

- 3. Set the trigger to be Always,
- 4. Set the action to map the invert of the mute state to the new logic output pin.

The invert box must be checked to allow the green LED to be active (logic output value  $= 1$ ) when

the system is not muted (clink\_mute value = 0) and vice versa.

Once these options are selected, click Add to create the event. The green LED events are very similar to the existing red LED events except the invert option is selected. This will ensure that the LED status will reflect the true mute state of the individual microphones and consequently the green and red LEDs won't be illuminated at the same time.

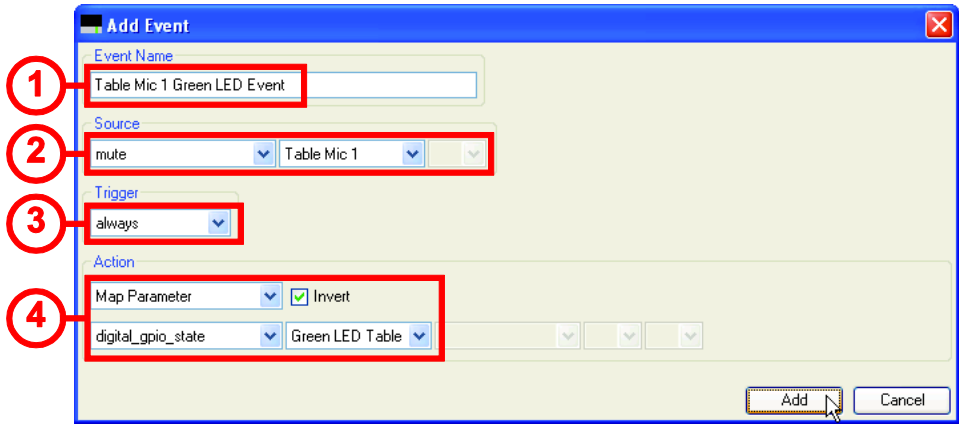

# *Figure 11. Defining the green LED event for Table Mic 1 based on the mute state of the microphone. Note the invert option is selected so that the green LED only lights up when the microphones are not muted*

Each TS-001 must have a green LED event defined. This requires creating seven more events similar to the event in Figure 11 for each of TS-001's associated with Table Mics 2 through 8. In the action for each of these events, use the Green LED Table Mic 2 through 8 respectively. You can copy and then edit an event to simply add more events like the event just created.

Once the events have been added, the result will appear as shown in Figure 12 with similar events for microphones 1 through 8.

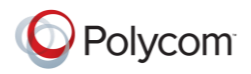

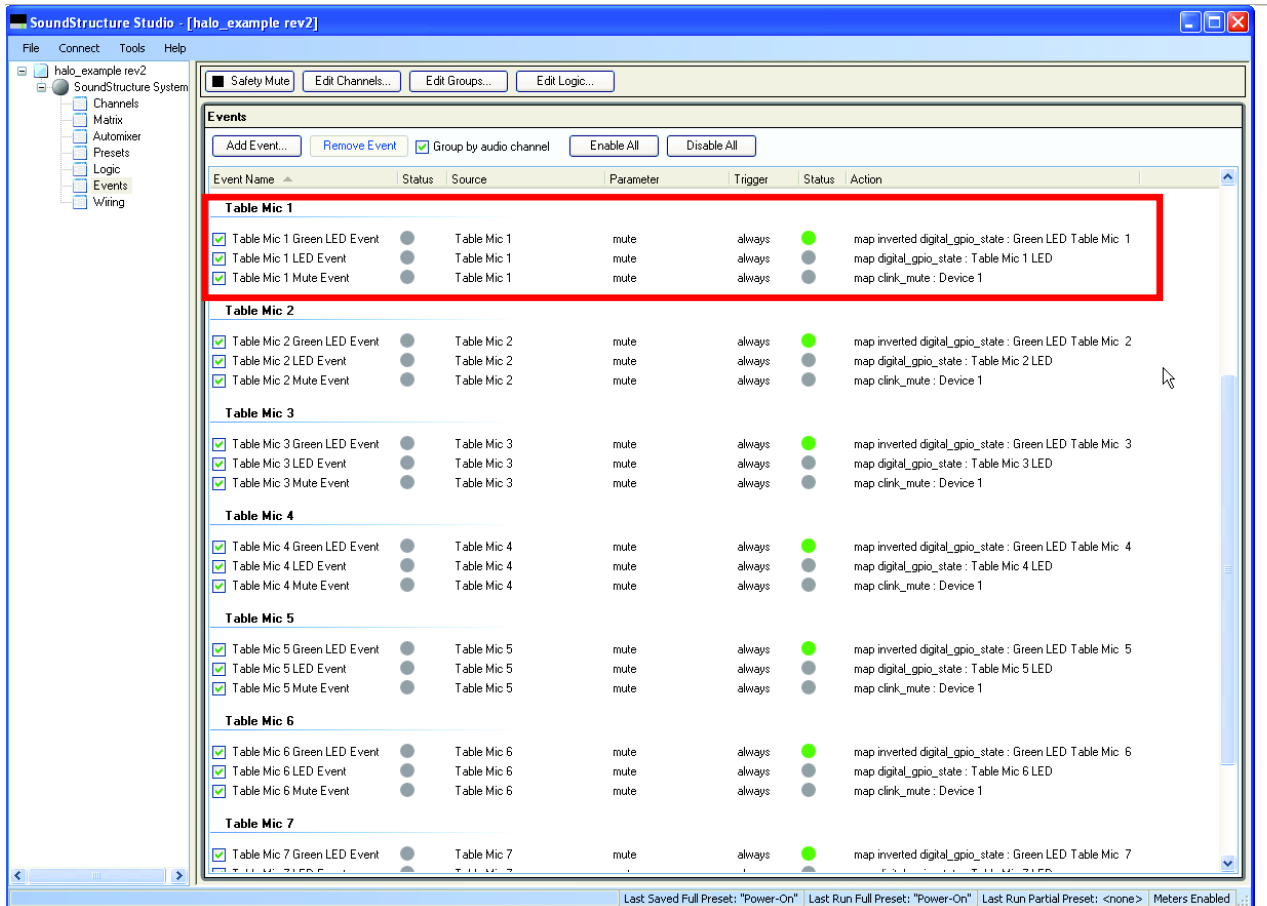

# *Figure 12. Resulting events that support the green LEDs with the events for Table Mic 1 highlighted. All eight microphones have similar events*

These three events for each TS-001 operate as follows:

- Table Mic 1 Mute Event: If the mute state of Table Mic 1 changes, this will change the state of the parameter clink mute which uses the 'Clink to Mics Mute' event to change the state of the mute of "Mics" – causing all microphones to have the same mute state.
- Table Mic 1 LED Event: If Table Mic 1 is muted, then the red LED will be illuminated
- Table Mic 1 Green LED Event: If Table Mic 1 is unmuted, then the green LED will be illuminated.

Once these events have been added, use the File Save option to save the configuration settings to disk.

*Note: Save the configuration file settings to disk to ensure the settings are preserved.*

# **Verifying the Operation of the System**

To confirm the operation of the system, ensure the logic pins are wired as specified on the wiring page, and then upload the resulting configuration file to a SoundStructure device.

![](_page_11_Picture_11.jpeg)

Once the logic definitions and events have been created for the TS-001s, the following steps are required to complete the system:

- 1. Connect the analog input and output audio channels to the SoundStructure system according to the wiring page
- 2. Connect the TS-001s to the proper logic input and output pins on the SoundStructure device. See the example wiring for one TS-001 in Figure 4. Each TS-001 requires its own logic input and two logic output pins.
- 3. Upload the SoundStructure configuration file to the SoundStructure system

Once the system has been wired and the configuration file uploaded, the system may be tested by touching the TS-001 associated with any microphone. Assuming the system was unmuted initially (clink\_mute set to 0), touching the TS-001 will cause the logic input event associated with that microphone to toggle the state of the parameter clink\_mute, setting the clink\_mute parameter to 1. The Clink to Mics Mute event will then mute all the microphones in the Mics group. As each microphone has been muted, the red LEDs on each microphone will be turned on and the green LEDs will be turned off.

The way the events are defined in this example, independently setting the mute state for any microphone within SoundStructure Studio, or through a control system, will also change the status of all the TS-001s. For example, sending the mute command:

# **set mute "Table Mic 1" 1**

will result in the same behavior as touching the TS-001 – the mute state of the entire system will be set and turn on the red LEDs. Touching the TS-001 again will then cause the microphones to become unmuted which in turn will turn off the red LEDs and turn on the green LEDs.

# **Using API Commands to Turn on or off All LEDs at Once**

For applications where it is desired to turn on or off all LEDs at once, for example turning off the LEDs when the room is empty, it is possible to use the SoundStructure API commands directly. To simplify turning on or off all the LEDs at once, virtual channel groups of logic pins may be created. The result of creating a virtual channel group of the logic output pins associated with the red LEDs and a second group associated with the green LEDs is shown in Figure 13. To turn off all the LEDs at once, a control system would use the commands:

# **set digital\_gpio\_state "RED LED Group" 0**

and

# **set digital\_gpio\_state "Green LED Group" 0**

Once the LEDs are turned off, touching any of the TS-001s will toggle the mute state and consequently trigger the events that will set the logic output pins to indicate the current mute state of the microphones. For more information on creating virtual channel groups, see (Polycom).

![](_page_12_Picture_15.jpeg)

![](_page_13_Picture_93.jpeg)

![](_page_13_Figure_2.jpeg)

# **Summary**

This application note detailed the use the Clockaudio TS-001's with SoundStructure using the SoundStructure device's general purpose input/output logic inputs and outputs and SoundStructure events. This SoundStructure configuration file was designed so that touching any TS-001 will toggle the mute state of all the microphones. Due to the flexibility of the SoundStructure events, it is possible to design the system to support other operating modes such as muting individual microphones independently, tying the green or red LEDs to microphone gating information, tying the green or red LEDs to microphone signal activity, phone hook status, and more.

#### **References**

- 1. **Clockaudio.** [Online] http://www.clockaudio.com.
- 2. **Polycom.** *SoundStructure Design Guide.*
- 3. **Clockaudio.** TS-001 Specification Sheet. [Online] http://www.clockaudio.com.
- 4. **Polycom.** SoundStructure Training. [Online] http://www.polycom.com/support/voice/soundstructure/soundstructure\_training.html.

5. —. SoundStructure C-series Support. [Online] http://www.polycom.com/global/documents/support/setup\_maintenance/products/voice/SoundStructure\_1 \_3\_Primer.pdf.

![](_page_13_Picture_11.jpeg)